## **OEAD – Reparatur (Garantie) anmelden**

## **Problem:**

Ein Notebook aus der Geräteinitiative hat eine Funktionsstörung und soll im Rahmen der Garantie repariert werden. Wie melde ich diesen Schaden / Fehler?

## **Lösung:**

- Öffnen Sie die Seite [Digitales Lernen \(oead.at\)](https://digitaleslernen.oead.at/de/)
- Wählen Sie FÜR ELTERN >> Geräteinformationen für Eltern >> Garantie, Versicherung & Reparaturen

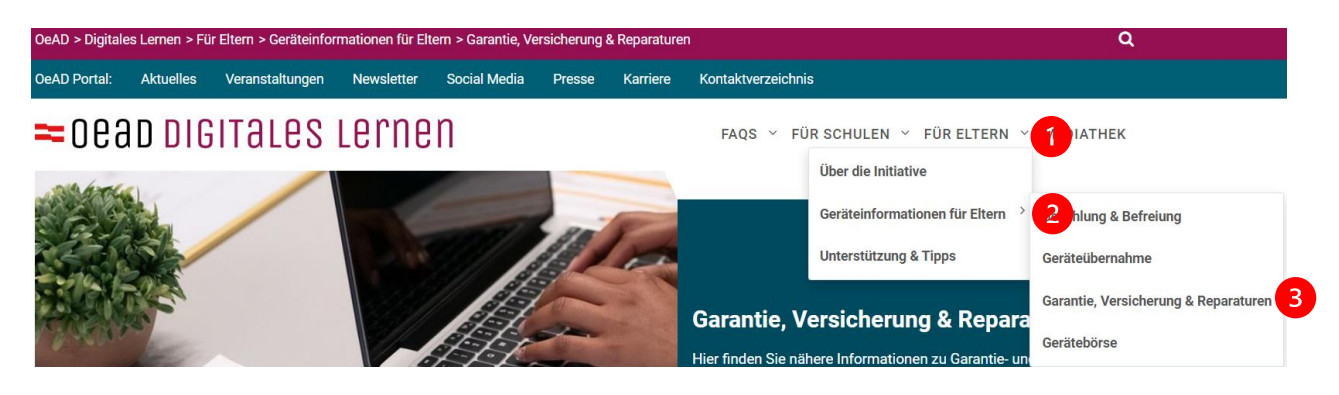

- Scrollen Sie nach unten zu **Serviceportale der jeweiligen Lieferanten und Gerätetypen**
- Wählen Sie durch Klick auf das **+ Zeichen** den entsprechenden Gerätetyp

## Serviceportale der jeweiligen Lieferanten und Gerätetypen

Wenn das Gerät oder Zubehör defekt ist, reichen Sie den Garantiefall bzw. den Reparaturwunsch bitte im jeweiligen Serviceportal des Lieferanten ein bzw. geben Sie dem Lieferanten auf dem unten genannten Weg Ihren Service-Fall bekannt.

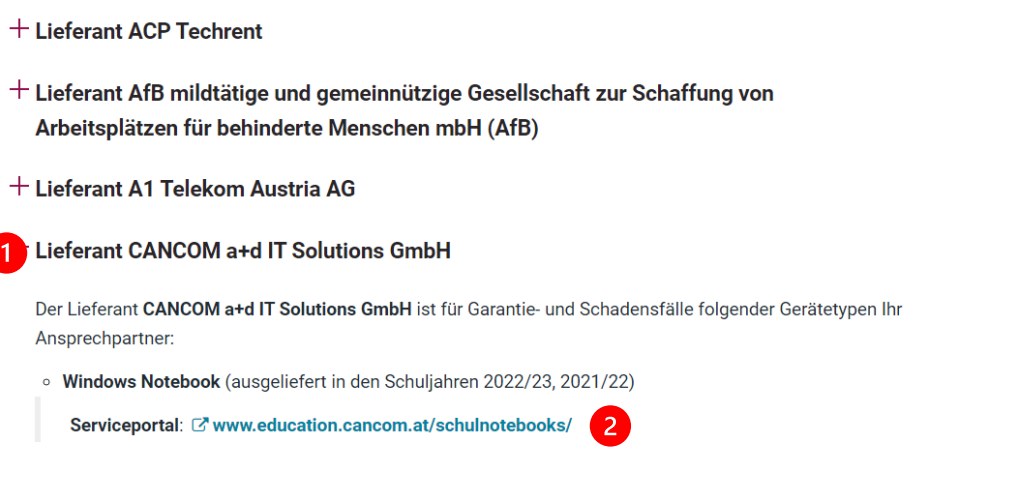

alle ausklappen

- Für Windows Notebooks öffnen Sie den Link<https://education.cancom.at/schulnotebooks/>
- Wählen Sie **LENOVO SUPPORT-PORTAL**

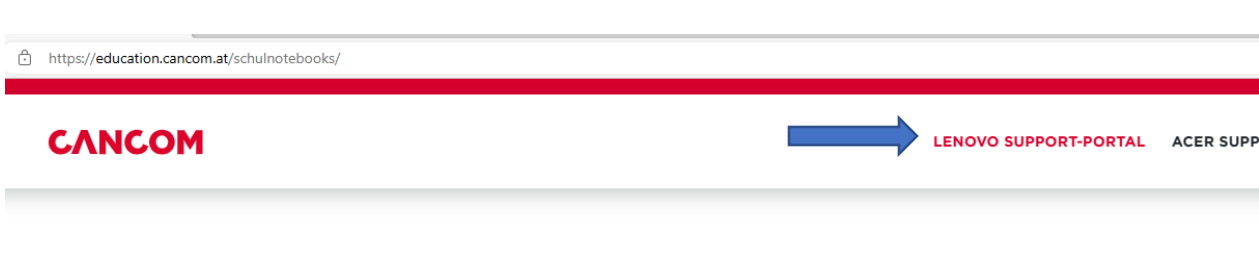

• Wählen Sie **ONLINE-REPARATUR ANMELDUNG**

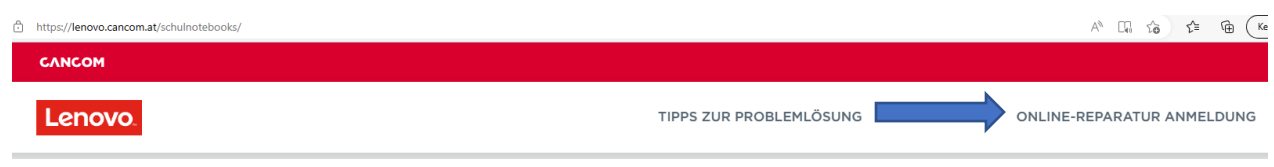

• Wählen Sie **JETZT ANMELDEN** (beachten Sie auch die Hinweise auf dieser Seite…)

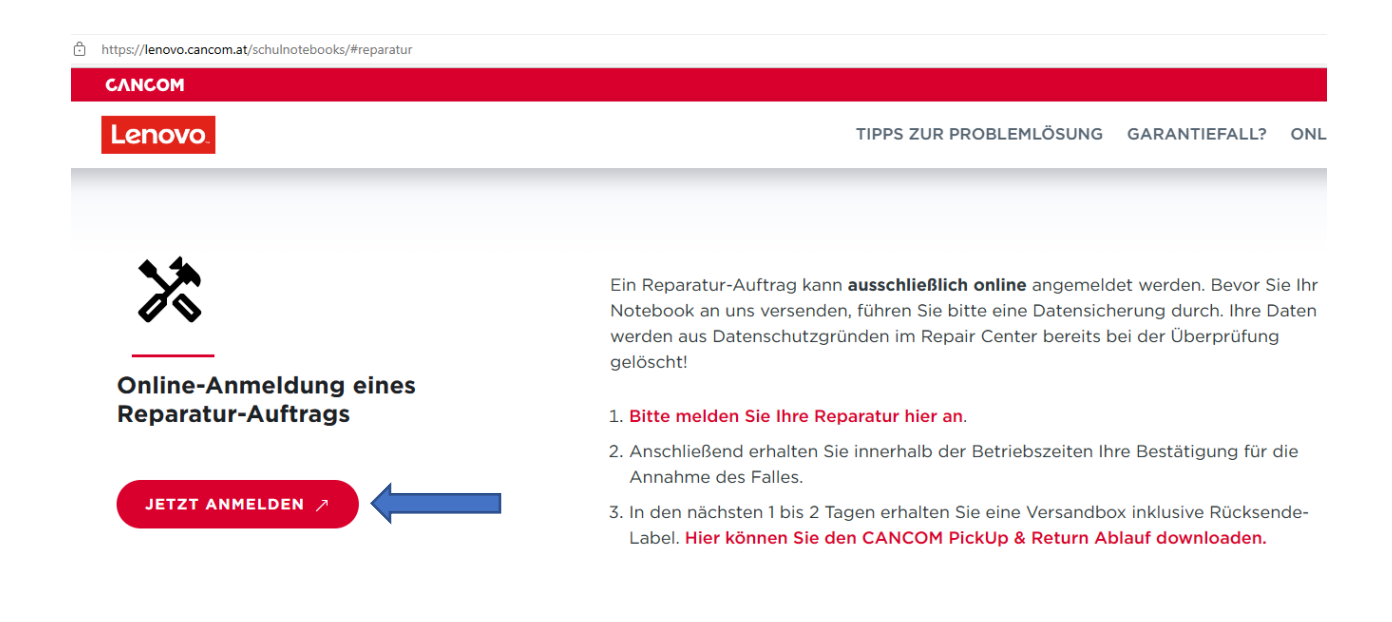

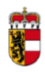

- Befüllen Sie die nachfolgenden Fragen bzw. geben Sie die entsprechenden Informationen ein
	- o Adresse, Name, E-Mailadresse, Telefonnummer
	- o Seriennummer, Fehlerbeschreibung, ev. Foto oder Anmerkungen zum Fehler

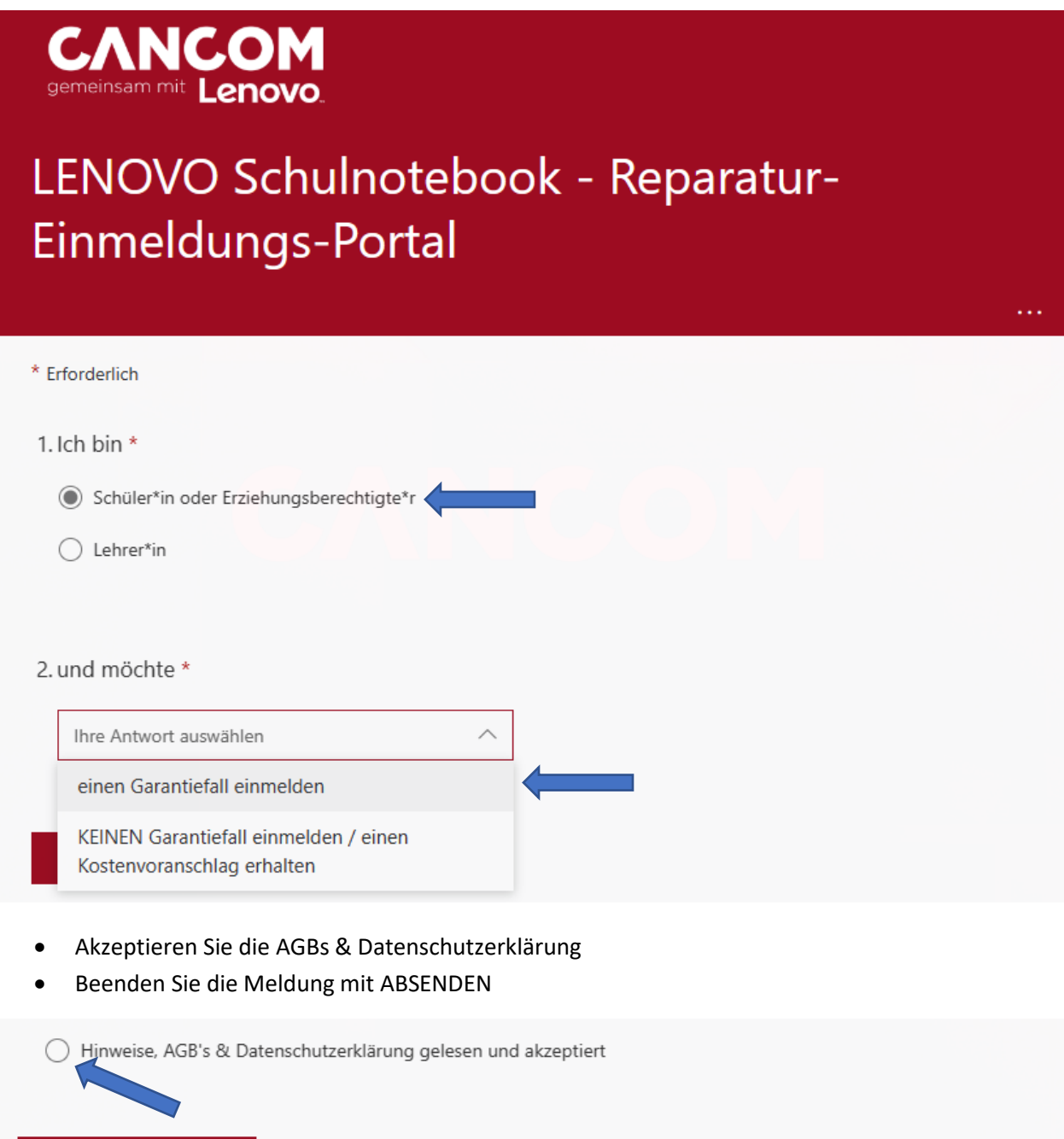

- Sie erhalten eine Bestätigung per Mail
- Es wird Ihnen eine Versandbox gesendet, diese ist bei der nächsten Abgabestelle abzugeben

Absenden